## **Verknüpfung von Videokameras mit dem Archiv**

Die Verknüpfung einer Kamera mit dem Archiv definiert die Aufzeichnung des Videostreams mit bestimmten Parametern ins Archiv.

Eine Verknüpfung mit dem Archiv kann sowohl für eine als auch für mehrere Videokameras hergestellt werden unter Verwendung der gleichen Parameter.

Die Verknüpfung einer Videokamera mit dem Archiv wird wie folgt realisiert:

- 1. Wählen Sie das erstellte Archiv.
- 2. Markieren Sie die Videokamera, für die die Archivaufzeichnung eingerichtet werden soll (**1**).

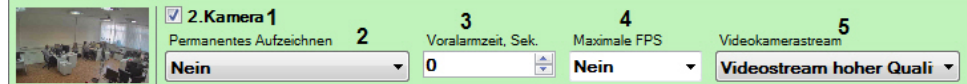

- 3. Stellen Sie die Parameter der Archivaufzeichnung ein.
	- a. Wählen Sie den Archivaufzeichnungsmodus in der Liste **Permanente Aufnahme** (**2**). Bei Wahl des Wertes **Nein** erfolgt die Aufzeichnung des Videostreams ins Archiv nur bei manueller Alarmauslösung durch den Bediener oder bei Aktivierung einer automatischen Regel. Bei Wahl des Wertes **Immer** erfolgt eine permanente Aufzeichnung des Videostreams ins Archiv. Bei Wahl eines Zeitplans (vgl. [Der Zeitpläne konfigurieren\)](https://doc.c-werk.com/pages/viewpage.action?pageId=3032254) wird eine permanente Archivaufzeichnung im Rahmen dieses Zeitplans durchgeführt. Außerdem kann die Aufzeichnung vom Bediener oder durch eine automatische Regel ausgelöst werden. b. Geben Sie im Feld **Pufferzeit** (**3**) die Pufferzeit in Sekunden für den Videostream aus der Videokamera ein. Dieser Wert sollte sich in dem Bereich [0, 120] befinden. G) **Hinweis** Pufferzeit - die Dauer der Voraufnahme, die am Anfang einer alarmbedingten Aufzeichnung hinzugefügt wird.
	- c. Soll die Archivaufzeichnung mit reduzierter Framerate des Videostreams erfolgen, wählen Sie eine Option aus der Liste **Maximale fps**, oder geben Sie im Feld manuell eine maximale Framerate bei der Aufzeichnung des Videostreams der Kamera ins Archiv ein. Im gegenteiligen Fall muss für diesen Parameter der Wert **Nein** eingestellt werden (**4**). Wenn die Framerate des Videostreams aus der Kamera den angegebenen Wert unterschreitet, erfolgt die Aufzeichnung mit der Ausgangsfrequenz, nicht mit der Maximalfrequenz.

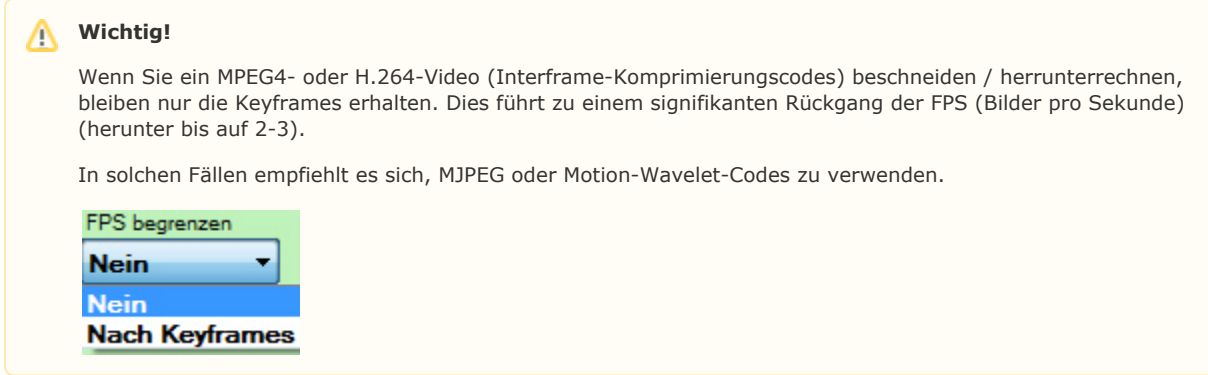

d. Wählen Sie den Stream für die Archivaufzeichnung (**5**).

## ന **Hinweis**

Dieser Parameter ist für Kameras verfügbar, die die Übertragung mehrerer Videostreams unterstützen.

## 4. Klicken Sie auf **Übernehmen**.

Damit ist die Verknüpfung der Videokamera mit dem Archiv abgeschlossen.

Zur Verknüpfung mehrerer Videokameras sind folgende Schritte durchzuführen:

1. Markieren Sie die Videokameras, für die die Archivaufzeichnung eingerichtet werden soll. Zur Auswahl aller Kameras aktivieren Sie die Option **Alle auswählen**.

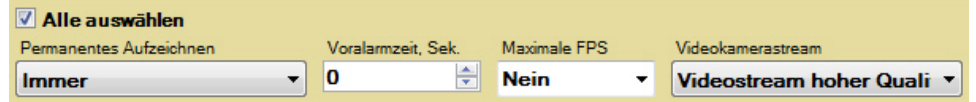

- 2. Stellen Sie die Parameter der Archivaufzeichnung im gelb hervorgehobenen Formular der Gruppeneinrichtung ein. Die angegebenen Archivaufzeichnungsparameter werden für die ausgewählten Videokameras eingestellt.
- 3. Führen Sie bei Bedarf die ausgewählte Einrichtung der Aufnahmeparameter der Kameras durch.
- 4. Klicken Sie auf **Übernehmen**.

Damit ist die Verknüpfung der Videokameras mit dem Archiv abgeschlossen.